# P1. Modelat de circuits amb Matlab/Simulink

# **1. Objectius**

L'objectiu principal d'aquesta primera pràctica de l'assignatura de Màquines Elèctriques és familiaritzar-se amb l'entorn Matlab/Simulink. Això permetrà realitzar una segona pràctica més orientada als coneixements que s'adquireixen a l'assignatura. Per tal de familiaritzar-se amb l'entorn es necessiten coneixements bàsics d'electrotècnia.

## **2. Preparació de la pràctica**

La pràctica com a tal no requereix preparació prèvia, però és aconsellable haver revisat coneixements bàsics d'electrotècnia i llegir-se aquest guió de manera que s'entengui el que s'ha de fer i com fer-ho.

### **3. Material que cal portar al laboratori**

Cal portar el guió de pràctiques o, com a mínim, el full de respostes per tal de poder-lo lliurar al professor en acabar la sessió de laboratori (aules informàtiques de l'escola). Al laboratori, a més, poden ser útils estris bàsics com el paper i un bolígraf per fer-hi anotacions. Atenent que s'usarà el Matlab, no es considera necessària una calculadora.

# **4. Fonaments de la pràctica**

#### **4.1.Circuit 1**

El circuit de la figura representa una font de tensió continua ideal alimentant un circuit que, entre altres elements, té una inductància i una capacitat.

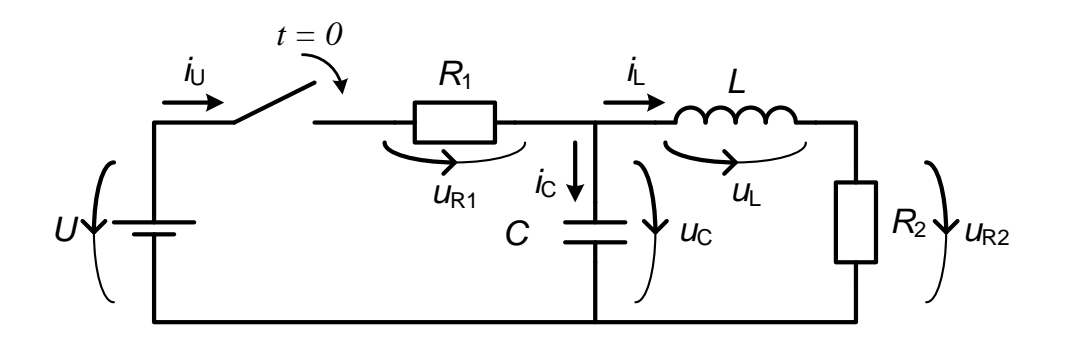

L'ordre del sistema és dos i les variables d'estat seran la tensió a la capacitat i el corrent a la inductància.

Les equacions que regeixen cadascun dels elements del circuit són:

$$
u_{R1} = R_1 i_U
$$
  
\n
$$
u_{R2} = R_2 i_L
$$
  
\n
$$
i_C = C \frac{du_C}{dt}
$$
  
\n
$$
u_L = L \frac{di_L}{dt}
$$

De la primera llei de Kirchhoff:

$$
i_{\mathrm{U}}=i_{\mathrm{C}}+i_{\mathrm{L}}
$$

De la segona llei de Kirchhoff:

$$
u_{\text{R1}} + u_{\text{C}} - U = 0
$$
  

$$
u_{\text{L}} + u_{\text{R2}} - u_{\text{C}} = 0
$$

Substituint les anteriors a les dues últimes queda l'equació d'estat:

$$
\begin{cases}\n\frac{\mathrm{d}}{\mathrm{d}t}u_{\mathrm{C}} = \frac{U - R_1 i_{\mathrm{L}} - u_{\mathrm{C}}}{R_1 C} \\
\frac{\mathrm{d}}{\mathrm{d}t}i_{\mathrm{L}} = \frac{u_{\mathrm{C}} - R_2 i_{\mathrm{L}}}{L}\n\end{cases}
$$

I, en forma matricial:

$$
\frac{d}{dt} \begin{bmatrix} u_C \\ i_L \end{bmatrix} = \begin{bmatrix} \frac{-1}{R_1 C} & \frac{-1}{C} \\ \frac{1}{L} & \frac{-R_2}{L} \end{bmatrix} \begin{bmatrix} u_C \\ i_L \end{bmatrix} + \begin{bmatrix} \frac{U}{R_1 C} \\ 0 \end{bmatrix}
$$
amb les conditions inicials  $\begin{bmatrix} u_C(0) \\ i_L(0) \end{bmatrix} = \begin{bmatrix} U_0 \\ I_0 \end{bmatrix}$ 

#### **4.2.Circuit 2**

El circuit de la figura representa una font de tensió alterna sinusoïdal ideal alimentant una càrrega formada per una resistència i una inductància connectades en sèrie.

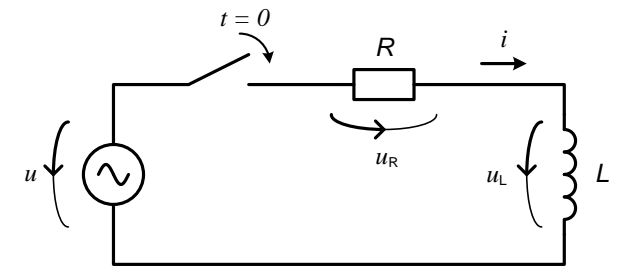

L'equació que regeix el funcionament del circuit és:

$$
u(t) = R i(t) + L \frac{di(t)}{dt}
$$

L'equació d'estat del sistema és, doncs,

$$
\frac{d}{dt}[i(t)] = \left[\frac{-R}{L}\right][i(t)] + \left[\frac{u(t)}{L}\right]
$$

La font de tensió és coneguda (tensió de la xarxa) i l'expressió temporal és

$$
u(t) = \sqrt{2} U \cos(\omega t + \theta)
$$

Assumint un valor eficaç de 230 V, una freqüència de50 Hz i el tancament de l'interruptor en  $t = 0$ , tenim

$$
u(t) = \sqrt{2} \ 230 \cos(100\pi t + \theta)
$$

Resolent l'equació d'estat i notant la constant de temps del sistema com  $\tau = \frac{L}{R}$  $\frac{2}{R}$ i el mòdul de la impedància de la càrrega com Z, recordeu que  $\underline{Z} = R + j X_L$ ;  $X_L = \omega L$ , queda

$$
i(t) = \underbrace{A e^{\frac{-t}{\tau}}}_{\text{Règim transitori}} + \underbrace{\frac{\sqrt{2} \ 230}{Z} \cos(100\pi \ t + \theta - \varphi)}_{\text{Règim permanent}}
$$

En aquest cas, l'angle de desfasament  $\varphi$  és imposat per la càrrega i val tan<sup>-1</sup> ( $\frac{X_L}{R}$  $\frac{N_{\rm L}}{R}$  El valor de la constant A s'ha de determinar imposant la condició inicial  $i(0) = 0$  A Per tant,  $A = -\frac{\sqrt{2} \cdot 230}{7}$ 

 $\frac{230}{Z}$  cos(  $\theta - \varphi$  )

Així, doncs l'expressió del corrent en funció del temps resulta:

$$
i(t) = -\frac{\sqrt{2} \ 230}{Z} \cos(\theta - \varphi) \ e^{-\frac{t}{\tau}} + \frac{\sqrt{2} \ 230}{Z} \cos(100\pi t + \theta - \varphi)
$$

S'observa, doncs, que el corrent té, generalment, una component continua no nul·la quan es tanca l'interruptor a no ser que es doni  $\theta = \varphi \pm \frac{\pi}{2}$  $\frac{\pi}{2}$ .

# **5. Realització de la pràctica**

Per començar a utilitzar el Simulink, primer s'ha d'haver obert el Matlab i s'executa la comanda 'simulink' des de la finestra de comandes. Això fa que s'obri una finestra com la que es mostra a la figura següent:

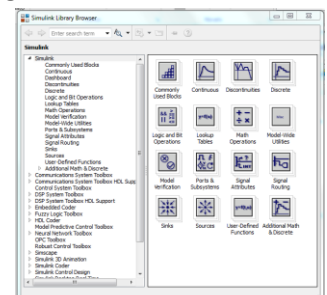

Per crear un nou model s'ha de prémer l'opció "New Model" del menú indicat:

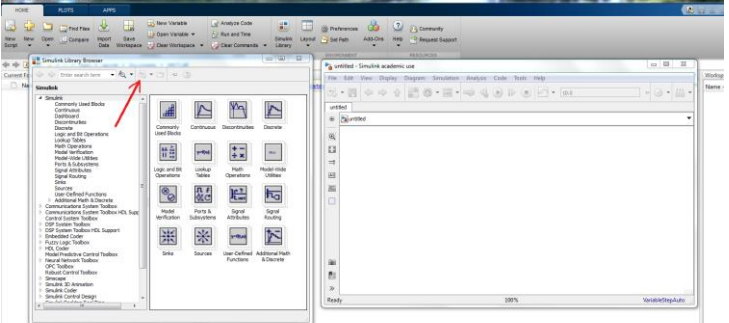

Un cop s'ha obert la finestra del nou model es tracta d'anar arrastrant símbols de la llibreria Simulink a la finestra del nostre model.

Començarem amb un generador de senyals i el rellotge, ambdós estan a la llibreria Sources.

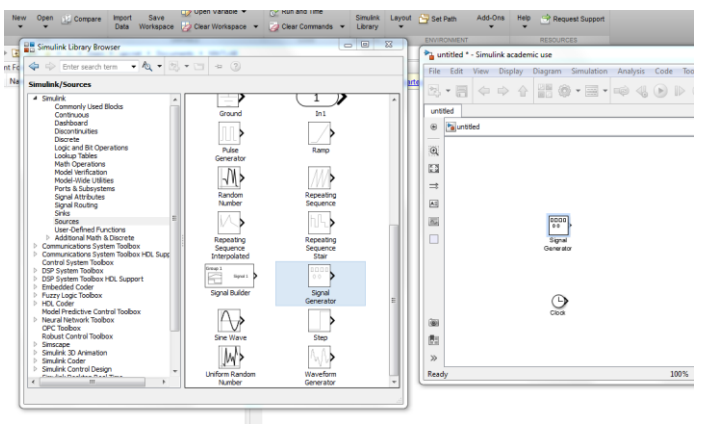

Després hi afegirem un 'mux' (llibreria Commonly used blocks), un 'scope' i un 'To Workspace' (ambdós a la llibreria Sinks). Finalment només cal unir els blocs amb línies tal i com es mostra a la figura.

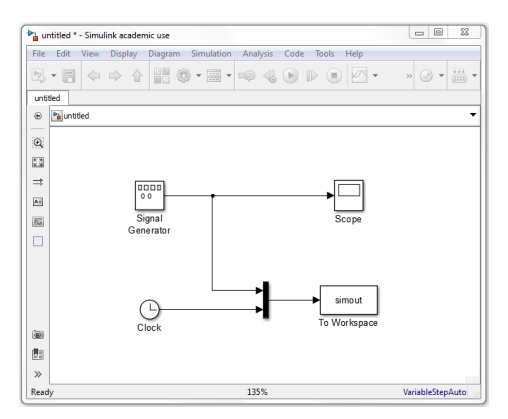

Si es fa 'doble click' al generador de senyals, s'obre una finestra per tal de poder-lo configurar. Poseu que es tracta d'una ona sinusoïdal, de 230 V de valor eficaç i 50 Hz de freqüència.

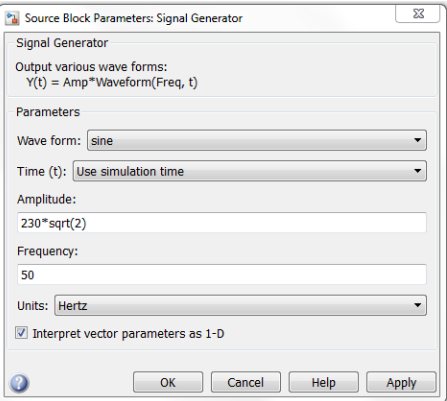

Poseu que el temps final de simulació siguin 40 ms i clickeu el botó d'executar la simulació.

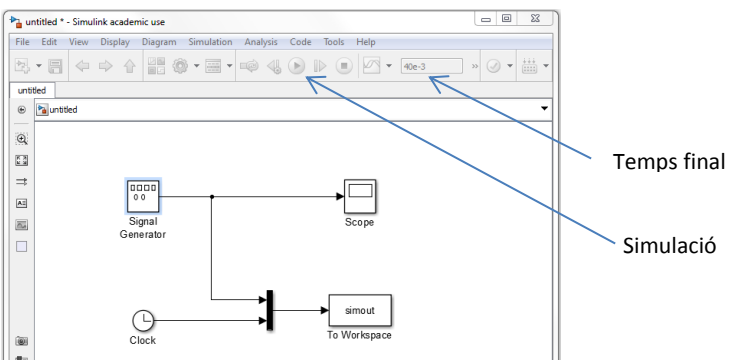

Feu 'doble click' a l'scope i hauríeu de visualitzar una sinusoide perfecta:

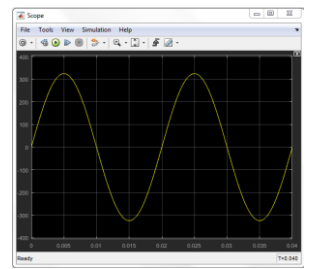

Si no és així es possible que les toleràncies numèriques siguin massa grans. En aquest cas, podeu anar al menú Simulation -> Model Configuration Parameters... i canviar-ho. També podeu canviar el mètode d'integració. La següent il·lustració en mostra un exemple.

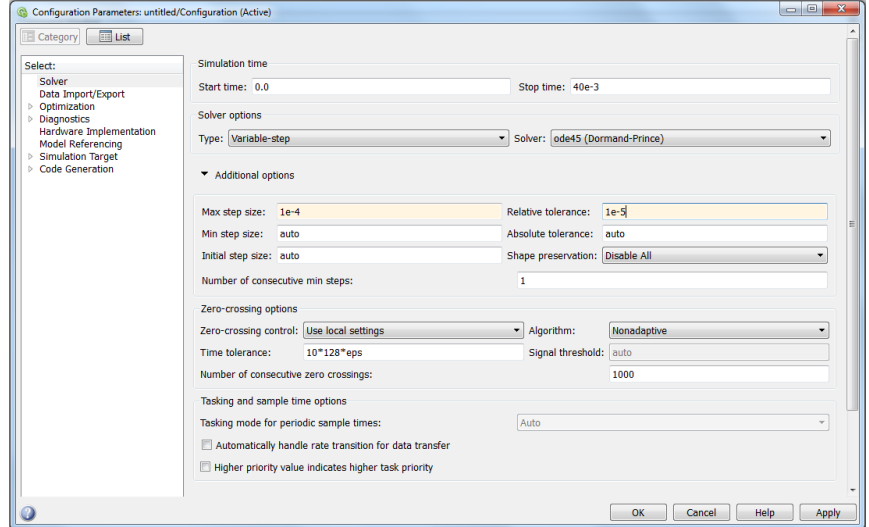

El bloc 'To Workspace' ha fet aparèixer en l'entorn Matlab una variable (estructura) amb les dades corresponents i de nom *simout* (ja que no hem canviat el nom per defecte). Una altra manera de fer un gràfic del senyal sinusoïdal es executant des de la finestra de comandes del matlab la funció plot:

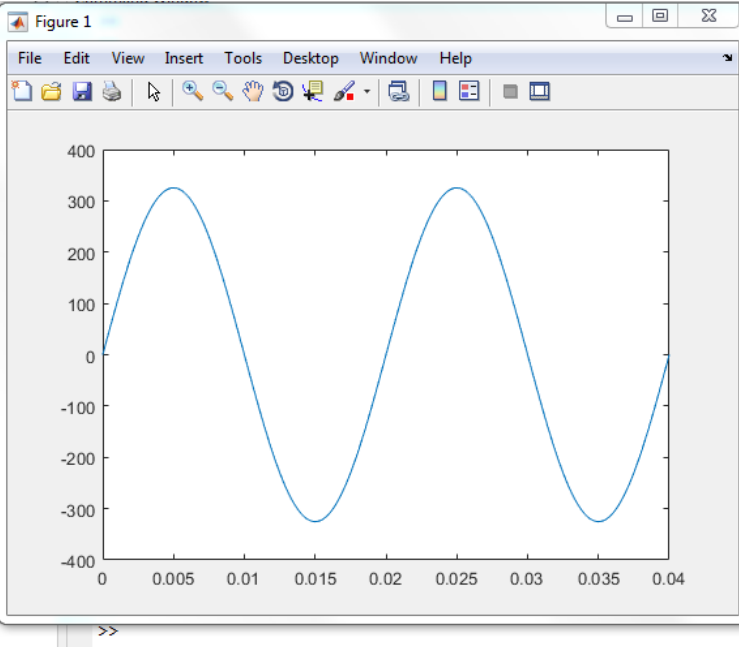

>> plot(simout.Data(:,2),simout.Data(:,1));

Des de l'entorn Matlab podem crear una funció que ens calculi el valor rms d'aquest senyal (i de qualsevol altre). Una manera de fer-ho és obrint l'editor mitjançant el menú New -> Function i escriure la funció tal com es mostra a la figura:

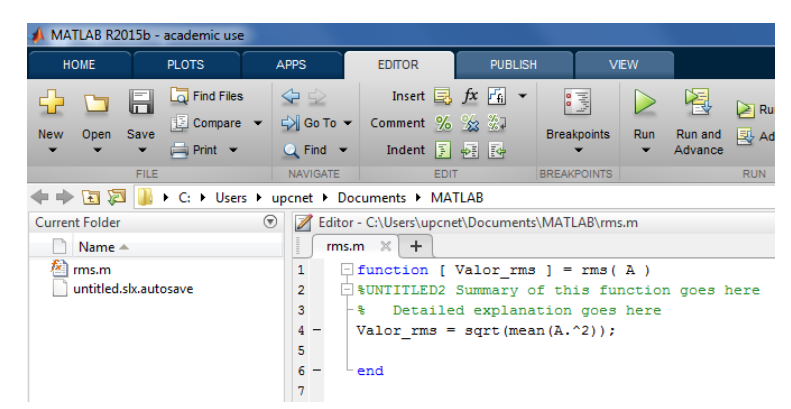

Finalment es pot veure el resultat d'executar la funció recentment creada des de la finestra de comandes del Matlab:

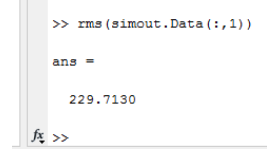

### **5.1.Circuit 1**

Es tracta d'implementar un script en Matlab per assignar valors als elements del circuit tal com mostra la figura. Això s'ha de fer mitjançant el menú New -> Script

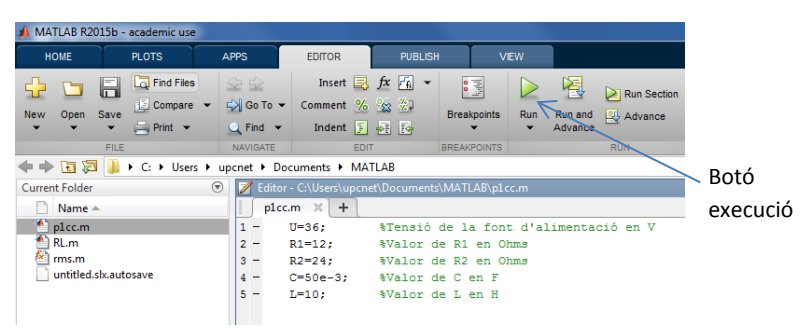

 $U = 36 V$ , R1 = 12  $\Omega$ , R2 = 24  $\Omega$ , C = 50 mF, L = 10 H

Executar l'script recent creat i crear un arxiu de simulink similar al de la figura tenint en compte que el temps final de simulació es pot deixar en 5 s.

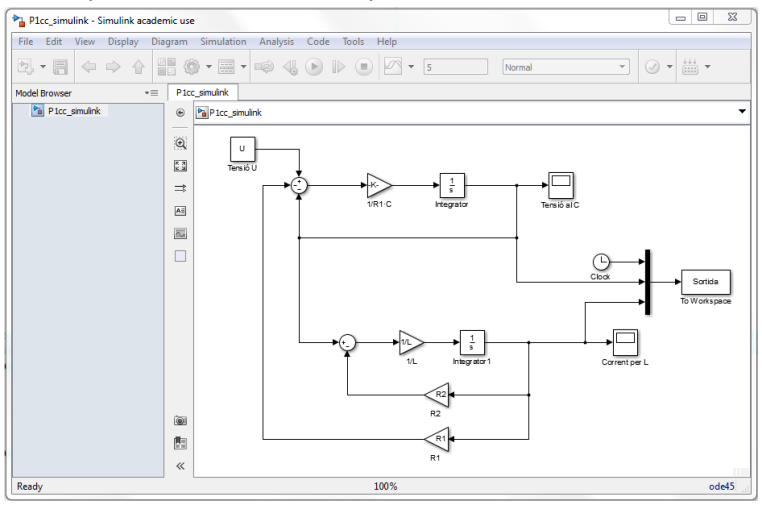

Un cop realitzada la simulació podeu visualitzar tant la tensió de la capacitat com el corrent per la inductància. Passeu a respondre en el full de resultats.

# **5.2.Circuit 2**

Dibuixeu un model de simulink i feu els scripts necessaris per tal de simular el Circuit 2. La figura mostra una manera possible de resoldre el circuit. Els valors que heu d'usar són els següents:

 $R = 1 \Omega$ , L = 40 mH, f = 50 Hz i la tensió d'alimentació de 230 V de valor eficaç. N'hi ha prou amb una simulació de 0,2 s.

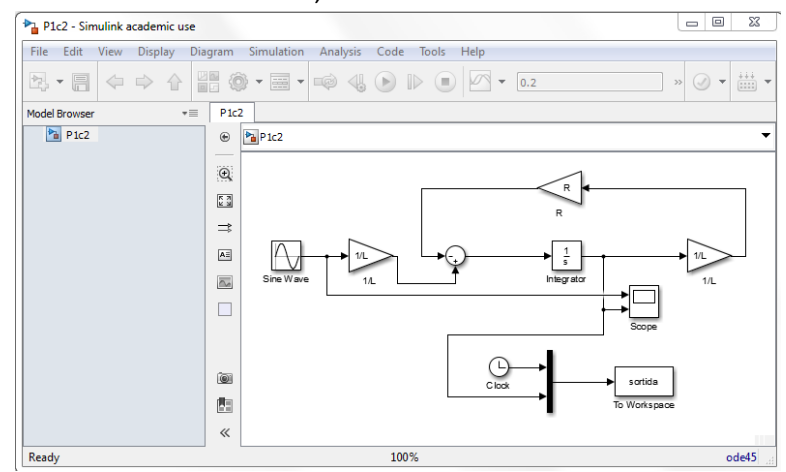

Incorporeu una 'funció definida per l'usuari' per tal de visualitzar, també, l'exponencial decreixent corresponent a l'etapa transitòria. El resultat hauria de ser similar al de la figura:

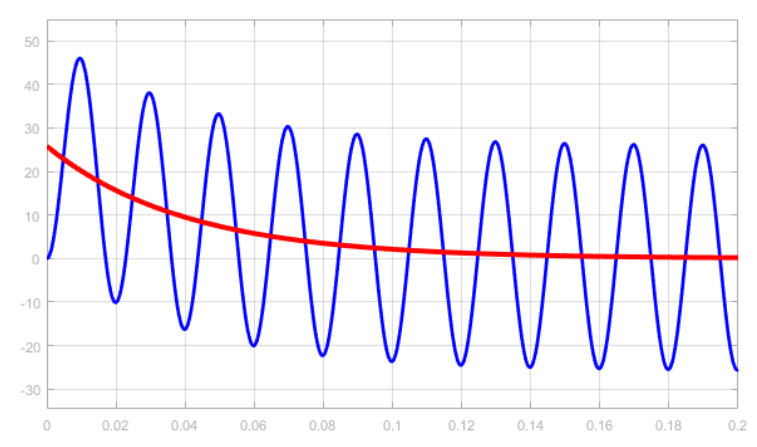

Passeu a respondre en el full de resultats.

## **6. Full de resultats de la P1**

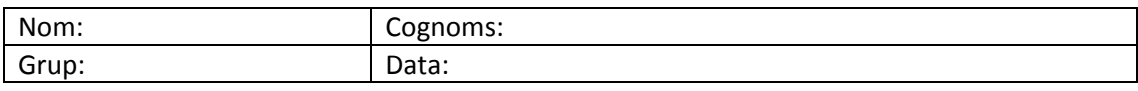

# **6.1.Circuit 1**

Dibuixa aproximadament la tensió en borns de la capacitat, indicant el valor màxim i el valor assolit un cop extingit el transitori.

Dibuixa aproximadament el corrent que circula per la inductància, indicant el valor màxim i el valor assolit un cop extingit el transitori.

## **6.2.Circuit 2**

Si la tensió d'alimentació és una sinusoide amb angle de fase inicial nul, quin valor màxim de corrent instantani pot circular per la resistència?

Completa la taula següent:

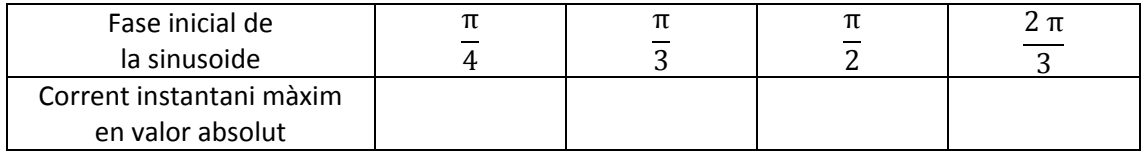

Indica quin és el valor de fase inicial per tal que no hi hagi cap transitori